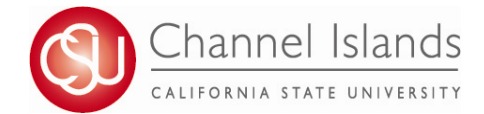

## **How to Update Your Personal Contact Information**

*NOTE: If you are a current or past staff member, faculty member, or student assistant, this will not update your contact information with Human Resources and Payroll. Please be sure to also update your information in the Human Resources office to ensure you get your employee information such as W-2s at the end of the year.*

- 1.Open your browser and go to https://myci.csuci.edu or connect through www.csuci.edu and click on the myCI icon.
- 2.On the sign-in page:
	- a. Enter your Dolphin Name\* (ex. first.last###)
	- b. Enter your Dolphin Password\*
	- c. Click on "Sign in" to log in.
	- \*Both are case sensitive.
	- Note: New students must click on the "Activate Your Account" link and follow the instructions from there.
- 3.Once you are logged into myCI, click on **CI Records** in the *My Links* section.

- 4.Once you are in the Student Center, in the Personal Information section, use the drop drop and select "Addresses", "Email Addresses", or "Phone Numbers" and click on the go icon. You can also Edit your Emergency Contact Information from the link above the drop down.
- 5.To Edit your address, click on the Edit button. To add a new Address, click on the "Add A New Address" button and follow the steps from there.

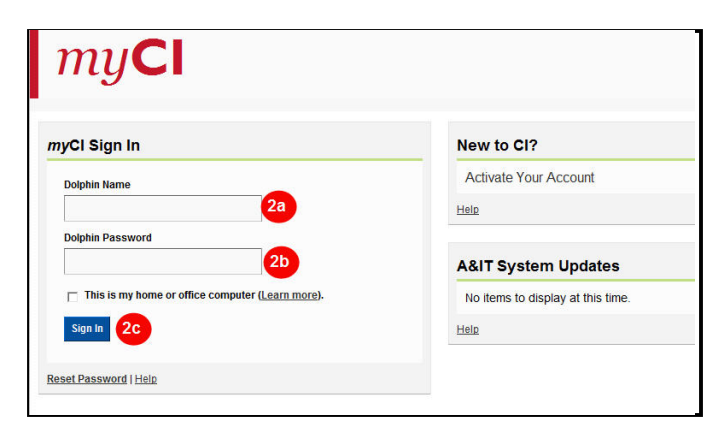

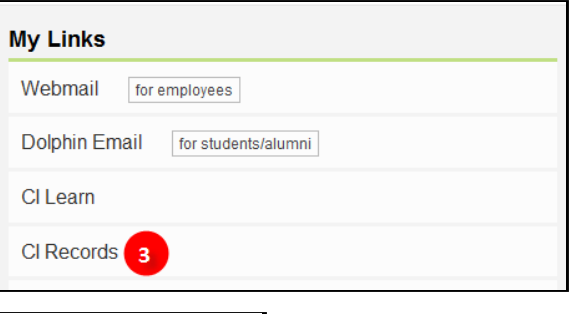

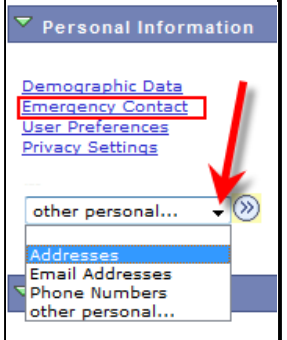

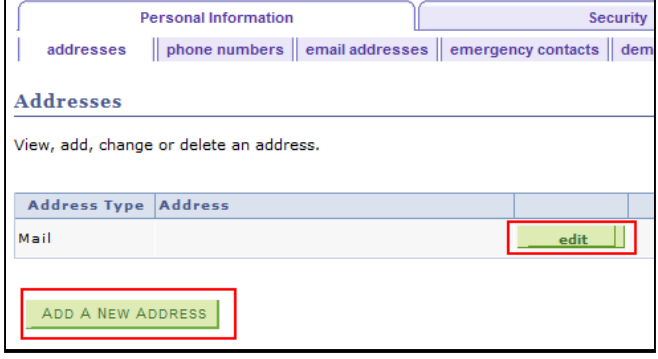

6. To Edit your Phone Number, Make the Changes and  $\sqrt{\phantom{a}}$ then click on the Save button. To add a new Phone Number, click on the "Add A New Phone Number" button and follow the steps from there.

7.To Edit your personal Email address, Make the Changes and then click on the Save button. To add a new Email address, click on the "Add A New Email Address" button and follow the steps from there.

8.To Edit your personal Emergency Contacts, Click on Edit and follow the steps from there. To add a new Emergency Contact, click on the "Add A New Emergency Contact" button and follow the steps from there.

![](_page_1_Picture_78.jpeg)

## **Email Addresses**

Enter your email addresses below.

If multiple email addresses are entered, specify your primary contact email address by selecting the preferred checkbox.

![](_page_1_Picture_79.jpeg)

![](_page_1_Picture_80.jpeg)

**To update other demographic information,**  please visit the Enrollment Center.

**To Request an Official Name Change, please visit the web site for instructions:** <http://www.csuci.edu/records-registration/namechange.htm>